### **KT KASSATERMINAL**

Modulen är uppdelad i följande funktioner:

- 1. Kassatransaktioner
- 2. Kassatransaktioner med bruttopriser
- 3. Utskrift av preliminär kassarapport
- 4. Korrigering av kassadifferenser
- 5. Uppdatering av dagskassa
- 7. Extra utskrift av följesedlar
- 8. Utskrift av faktureringsunderlag
	- 9. Frågor på faktureringsunderlag

#### **KASSATERMINAL**

## **KT.A ALLMÄNT**

Modulen är avsedd för kassaterminal inom fackhandeln.

Modulen innehåller funktioner för kontantförsäljning och direkt fakturering, framställning av följesedlar för fakturering i fakturamodulen, utskrift av kassarapporter samt en frågefunktion.

Kassaterminal förutsätter installerad kundreskontra. Den kan därutöver integreras med bokföring, valuta, projektredovisning, tidredovisning, textregister, generellt register, SQL-rapportgenerator, kundreskontra, kundorder, orderplan, frakthandlingar, fakturastatistik, försäljningsprovision, lager/artikelregister, serieregister, priskalkyl, produktstruktur och bilverkstad.

Val rörande integration görs i funktion SY435.

Handledningen är uppdelad i följande avsnitt:

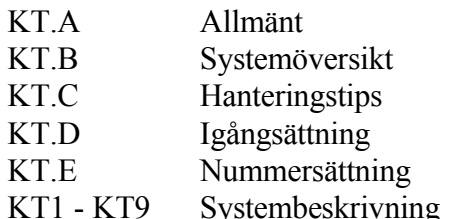

# **KT.B SYSTEMÖVERSIKT**

KT1 Kassatransaktioner

KT2 Kassatransaktioner med bruttopriser

KT3 Utskrift av preliminär kassarapport

KT4 Korrigering av kassadifferenser

KT5 Uppdatering av dagskassa

KT6 Registrering av inbetalningar till kassa KT61 Registrering av kundbetalningar till kassa KT62 Registrering av förskott till kassa

KT7 Utskrift av kontering på kassatransaktioner

KT8 Utskrift av faktureringsunderlag/följesedlar KT81 Utskrift av faktureringsunderlag KT82 Extra utskrift av följesedlar

KT9 Frågor på faktureringsunderlag

## **KT.C HANTERINGSTIPS**

Beträffande ett stort antal grundläggande funktioner se avsnitt FA.C, hanteringstips fakturering, som till större delen även är tillämpliga för kassaterminal.

#### **KT.C1 Betalningssätt**

Betalning i kassaterminalen kan göras antingen kontant vid inköpstillfället, mot faktura, postförskott eller kontokort. Vid kontant betalning skrivs en kontantfaktura ut.

Om köpet är ett kreditköp kan man välja mellan tre olika typer av faktura:

- Direktfaktura. En faktura skrivs ut direkt och lämnas till kunden. Ingen följesedel skrivs.
- Faktura. Vid köptillfället skrivs en följesedel ut. Fakturering görs senare i fakturamodulen, FA5, med en separat faktura per följesedel.
- Samlingsfaktura. En följesedel skrivs ut vid köptillfället. Fakturering görs i fakturamodulen, FA6, varvid kundens samtliga följesedlar samlas till en faktura.

Vid kontokortsförsäljning hanterar systemet detta som en "faktura till"-kund. Bokföring kan med hjälp av olika systemkonton ske på separata kassakonton för varje kontokortstyp, tillika kundgrupper. Maximalt finns 5 kontokortskonton.

Vid postförskott hanteras försäljningen som en direktfaktura där betalningsvillkoren sätts till 99. Se avsnitt KR11 där den normala postförskottsfunktionen kan läggas in på kunden.

Kundens normala betalningssätt registreras i kundregistret och föreslås därefter vid inköp. Alla betalningssätt, utom alternativet alltid kontant, A, kan ändras från gång till gång vid registrering.

#### **KT.C2 Gemensam kassa eller olika kassor per säljare**

I systemparametrarna, SY446 kan man välja om säljarkoden ska ligga kvar eller raderas efter uppdatering av kassatransaktion. Har varje säljare egen kassa bör man sätta parametern till "N", så att säljare inte ligger kvar i bilden. Detta för att undvika att man av misstag arbetar på fel säljarkod. Vid gemensam kassa är det lämpligt att säljarkoden ligger kvar.

#### **KT.C3 Ca-pris inklusive moms**

Det är lämpligt att i pris 2 lägga cirkapriset, då sådant används.

Man kan välja att på följesedel från KT få cirkapriset utskrivet i särskild kolumn. Det ska då anges i systemparametrarna SY446, "ca-pris (pris 2) på kontantfaktura- /följesedel".

Önskar man att cirkapriset ska anges inklusive moms måste man tillse att pris 2 alltid läggs in inklusive moms. Detta kan göras automatiskt genom beräkning utgående från exempelvis pris 1 i funktion PK72, kalkylering av försäljningspris från annat försäljningspris. I detta fall ska systemparametern sättas till "M".

#### **KT.C4 Val av säljarkoder**

Använder flera säljare samma kassalåda och därigenom ska ha gemensam kassaredovisning, bör de använda säljarkoder med samma begynnelsebokstav, alternativt ha säljarkoder som i ordningsföljd ligger efter varandra.

Vid framställning av kassarapport i KT5 kan nämligen en gemensam kassarapport framställas från/till viss säljarkod.

#### **KT.C5 Förskott eller handpenning**

I kassaterminalen KT1 eller KT2 kan kundorder registreras för senare leverans och betalning. På en sådan kundorder kan handpenning registreras. Systemet kallar detta för förskott.

Om förskott registreras i KT1 eller KT2, skriver systemet en kvittering på den orderbekräftelse som framställs. Förskottet lagrar detta på kundordern på samma sätt som om registreringen gjorts i funktion KR33. Vid betalning kommer förskottet automatiskt att dras av.

Det går bra att registrera förskottet kontant eller på olika kontokort. Förskottet kan även fördelas på olika betalningssätt.

Skulle förskottet ha blivit felaktigt angivet eller skulle ett ytterligare förskott betalas in, går det bra att i KT1, KT2 eller KR33 åter anropa samma ordernummer och registrera ytterligare ett förskott. Observera att denna registrering inte ersätter utan förändrar tidigare registrering. Om förskottet ska sänkas eller elimineras, anger man

ett negativt belopp.

Kreditering av förskott kan endast göras i KR33.

1. Registrera betalningskod för kunderna i KR11. Dessa koder kommer att ges som förval vid kassatransaktioner.

# **KT.E NUMMERSÄTTNING**

### **KT.E1 Följesedelnummer**

Följesedelsnummer sätts automatiskt vid registrering. Val av nummerserie görs i SY52.

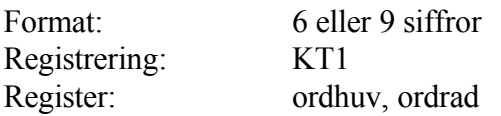

#### **KT.E2 Kontantfakturanummer**

Systemet sätter numren automatiskt utifrån nummerserie i SY51.

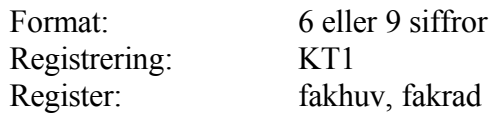

#### **KT1 KASSATRANSAKTIONER**

Skrivare: SF90

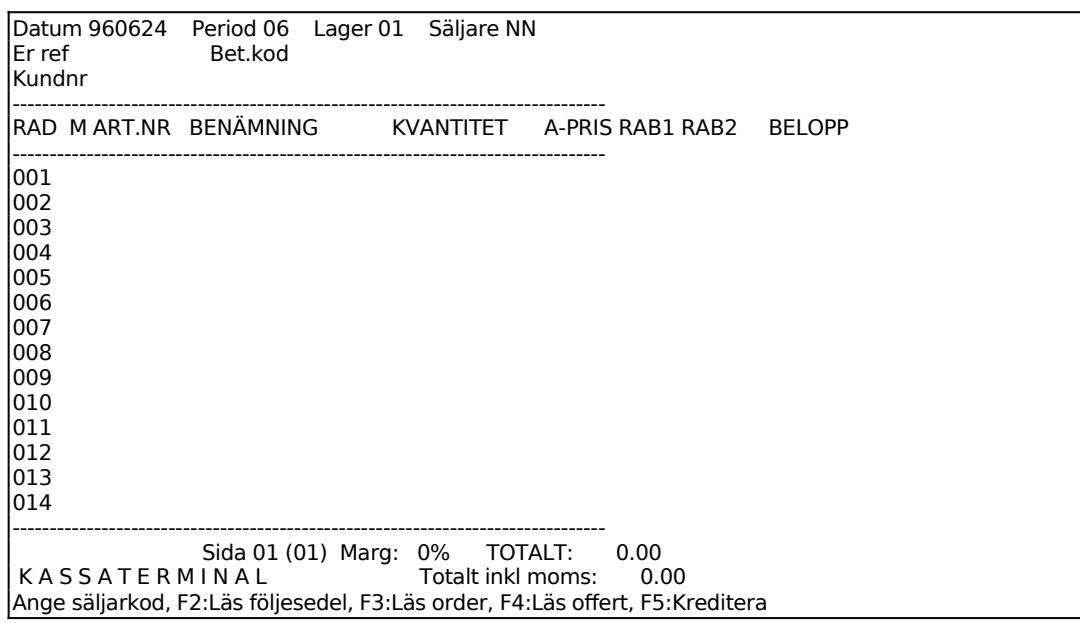

Dagens datum sätts automatiskt av systemet.

Systemet anger innevarande period.

Systemet anger användarens lager.

Ange säljarkod. Säljarkoden ska finnas registrerad i funktion FA81. Är systemparametern i SY446 satt till N går systemet till fältet efter varje uppdatering varpå ny säljarkod registreras. Är parametern J kvarstår säljarkoden.

Ange kundnummer. Systemet anger kundens referens och betalningskod. I ett reverserat fält visas eventuell informationstext från kundregistret, KR11, denna text skrivs inte ut på följesedel/faktura.

Har kunden en förfallen faktura ges en varningsignal och en upplysning om hur många dagars aktuell försening det rör sig om. Ange ja eller nej (J/N) för om orderregistreringen ska fortsätta eller ej.

På skärmen visas en radmatris för fakturering. För att komma åt huvudet och de villkor som finns registrerade på kunden anger man kommandot H, huvud, se nedan.

#### **Huvud med villkorsruta**

En ny skärmbild med huvud och villkorsruta visas.

Villkorsrutan visas uppe till vänster med ett antal uppgifter som inte kommer att skrivas ut på fakturan. Motsvarande plats på fakturablanketten är reserverad för företagsnamn eller påtryckt logotyp.

Systemet har fyllt i ett antal uppgifter utgående från systemparametrar och kunduppgifter.

Har information registrerats på kunden i funktion KR11 i informationsfältet visas denna information i ett reverserat fält tillsammans med ett varningspip. Denna information skrivs inte ut på fakturan.

Är valt kundnummer en diversekund (se därom i avsnitt KR.C4), går systemet först till adressfälten där kundnamn och adress kan läggas in.

Systemet frågar:

*Ändring av fakturahuvud? (Ja/Nej/Avbryt/Boka/Förskott/KundText)*

**A**vbryt, avbryter registreringen.

**B**oka, ger möjlighet att ange vilket konto och kostnadsställe ordern ska bokföras på.

**F**örskott ger möjlighet att registrera en förskottsbetalning från kunden direkt i orderbilden. Förskottet kan sedan bevakas i KR4 och räknas av automatiskt vid fakturering. Verifikationsnummer för förskott hämtas från betalningsverifikationsserien, enligt SY51. Flera förskott kan registreras per order. Kreditering av förskott kan endast göras i KR33.

Kund**T**ext, visar eventuell text som är registrerad i TX-modulen för kunden i fråga. Om en text finns på kunden skriver systemet en informationsruta till höger på skärmbilden 'TEXT FINNS'. Text på kunden går även att läsa i KR93, F9.

Vid N, eller bara ENTER, har man accepterat orderhuvudet och går vidare till en ny skärmbild med radmatris.

Vid J går markören in i orderhuvudet med villkorsrutan där man kan bekräfta eller ändra de olika fälten.

Man går framåt från fält till fält med ENTER. På arbetsplatser med supporterade tangentbord kan man även använda piltangenterna.

Uppdatering av skärmbilden kan göras när som helst med F10, varvid systemet omedelbart går vidare till rabattmatrisen.

#### **Villkorsruta**

Då landkod anges påförs ingen moms på fakturan. Därtill skrivs landnamnet ut på fakturan under postadressen, om det finns registrerat i landkodsregistret, funktion FA8.

Vid J i Fakturaavgift fältet påförs fakturaavgift på fakturan, utöver angivet totalbelopp enligt de regler som lagts in i funktion SY444. Har fakturaavgiften där angivits till 0.00 påförs ingen fakturaavgift även om J anges. Vid N påförs ingen fakturaavgift.

Fakturaavgift bokförs på systemkonto för fakturaavgift, frakt och avrundning.

Fakturaavgift ingår inte i underlag för kassarabatt.

Vid J gäller fri leveransmånad. Systemet föreslår J eller N utgående från vad som finns registrerat på kunden i funktion KR11.

Systemet föreslår den betalningsfrist i dagar, som finns registrerad på kunden i funktion KR11.

Systemet föreslår den kassarabatt i procent, som finns registrerad på kunden i funktion KR11

Systemet föreslår den rabattfrist i dagar, som finns registrerad på kunden i funktion KR11.

Finns generell radrabatt upplagd på kunden i funktion KR11 föreslås denna av systemet. Ange annars kundens rabatt i procent.

Frakt kan anges. Fraktbeloppet specificeras i fakturans nedre del och bokförs på systemkonto för fakturaavgift, frakt och avrundning.

Frakt ingår inte i underlag för kassarabatt.

På fakturor med projektnummer ingår inte frakten i det belopp som registreras på projektet.

#### **Fakturahuvud**

Fakturadatum visas, utgående från vad som angivits på föregående bild. Fältet överhoppas.

Fakturamottagarens kundnummer visas. Detta kan vara annat än kundens. I så fall visas kundens namn och adress i leveransadressfälten. Fältet överhoppas.

Fakturanummer anges av systemet.

Fältet Orderdatum överhoppas.

Fältet Ordernummer överhoppas.

Gällande bokföringsperiod visas. Fältet överhoppas.

Numret på skärmbildsidan visas. Högst 6 skärmbildsidor kan finnas. Fältet överhoppas.

Lager anges. Fältet överhoppas.

Den säljare vars säljarkod registrerats vid faktureringen visas.

Då projektnummer anges i vid fakturering registreras fakturan på detta nummer i projektmodulen. Är inte projektmodulen installerad, vilket anges i funktion SY433, hoppas fältet över.

Vid uppdatering av fakturan skapas en transaktion i projektmodulen och projektsaldon och statistik uppdateras. Belopp är fakturabelopp exklusive fakturaavgift, frakt och avrundning.

I bokföringsverifikationen visas inte projektnummer. Detta beror på att bokföringen görs som en samlingsverifikation för flera fakturor. Ev projektnummer visas dock på varie utskriven faktura.

I fältet Er referens lägger systemet in den information som registrerats på kunden i funktion KR11 i fältet att/namn. Fältet kan ändras genom överskrivning.

Observera att vid fakturering skrivs inte att/namn ut som rad 2 i adressfältet om någonting finns registrerat i fältet Er referens.

Vid normalkund visas fälten Adressat men överhoppas.

Vid diversekund går markören direkt till dessa fält för inläggning av namn och adress. Beträffande diversekund se anvisningar i avsnitt KR.C4.

Har leveransadress registrerats på kunden med faktura till-principen föreslås den av

systemet. Om ett kundnummer anges som finns upplagt i kundregistret svarar systemet med namn och adress. Se anvisningar i avsnitt FA.C7.

I fältet Transportsätt kan fakturatext typ TS, registrerad i funktion FA81, användas.

I fältet Leveransvillkor kan fakturatext typ LV, registrerad i funktion FA81, användas.

I fältet Godsmärkning kan fakturatext typ GM, registrerad i funktion FA81, användas.

Om arbetssättet leveransvecka tillämpas går det bra att ange en veckokod istället för datum i fältet Leveransdatum. I detta fall hämtas datum från veckoregistret samt veckotext och visas i bild istället för datum. Samma sak visas om datum registreras som stämmer överens med registreringsdatum i veckotabellen.

Förfallodatum enligt villkorsrutan visas.

Finns anmärkning registrerad på kunden i KR11 anger systemet den. Fakturatext typ AN, registrerad i funktion FA81, kan användas. Anmärkningsraderna skrivs ut på orderbekräftelsen.

Text enligt villkoren angivna i villkorsrutan föreslås.

Kundens gällande saldo, ordersaldo och kreditgräns visas. Fälten överhoppas. Fälten kommer inte att skrivas ut på fakturan.

Systemet återgår till fältet "Ändring av orderhuvud (J/N/A/B)". Vid N eller bara ENTER går systemet vidare till radmatrisen.

#### **Radmatris**

På skärmen visas en matris med 14 rader. På varje sida på fakturablanketten kan 36 rader, skrivas. En faktura kan innehålla maximalt 360 rader. För att bläddra mellan bildskärmens olika sidor används siffertangenterna när markören står i kommandoraden. Tryck på punkt-tangenten för att göra markören två tecken bred.

I matrisens nederkant finns kundens namn och ett sidonummer angivet samt ett antal kommandon. Markören står i position för inmatning av artikelnummer, PLUnummer eller söknyckel. I kommandoraden finns val för olika funktionstangenter. ENTER ger en annan kommandorad. Följande funktionstangenter kan anges:

F1: Nästa. Då man angivit någon artikel på fakturan kan man på följande rad

trycka F1 varpå systemet hämtar den därpå i ordning följande artikeln från artikelregistret.

- F2: Alternativnamn. För att ange alternativnamn istället för benämning: Ange artikelnummer och tryck ENTER, benämningen visas, tryck F2 och benämningen skiftas mot alternativnamnet.
- För att ange både benämning och alternativnamn: Registrera artikeln, tyck F2 när markören står i artikelfältet på raden under. Alternativnamnet visas då på fältet under benämningen.
- F3: Orderläge. För att se orderläget för en artikel trycker man F3 och anger artikelnumret. En rad visas med aktuell behållning, kundorder, inköpsorder och disponibel behållning. I tabell visas därunder samtliga verifikationsnummer och deras respektive inverkan på lagerbehållningen. ENTER ger nästa sida, S avslutar.
- F4: Lagerläge. Funktionen ger uthopp till PS9, lagerläge för sammansatta artiklar. Där visas åtgång och inköpsbehov av komponenter till sammansatta artiklar vid en viss kvantitet.
- F5: Söka. Artikelsökning görs på en rad olika söknycklar och upplysningar ges om artiklar och aktuellt lager. Sökning görs i 200 artikelposter närmast efter den artikel man angivit som startvärde. Ange något av följande nyckelvärden:
- 1. Artikelnummer.
- Systemet frågar fr o m vilket artikelnummer sökning ska göras. ENTER ger fr o m första. Artiklarna listas på skärmen med kolumner för artikelnummer, benämning, behållning i lager samt disponibel kvantitet.
- 2. Leverantörsnummer
- Systemet frågar fr o m vilket leverantörsnummer sökning ska göras. ENTER ger fr o m första. Artiklarna listas på skärmen med kolumner för leverantörsnummer, benämning, behållning i lager samt disponibel kvantitet.
- 3. Klass + PLU-nummer
- Systemet frågar fr o m vilken klass sökning ska göras. ENTER ger fr o m första. Därefter frågar systemet fr o m vilket PLU-nummer sökningen ska göras, ENTER ger fr o m första. Artiklarna listas därefter på skärmen med kolumner för klass, PLU-nummer, benämning, behållning i lager samt disponibel kvantitet.

#### 4. Söknyckel

- Systemet frågar fr o m vilken söknyckel sökning ska göras. ENTER ger fr o m första. Artiklarna listas på skärmen med kolumner för söknyckel, benämning, behållning i lager samt disponibel kvantitet.
- 5. Varugrupp + artikelnummer
- Systemet frågar fr o m vilken varugrupp sökning ska göras. ENTER ger fr o m första. Därefter frågar systemet fr o m vilket artikelnummer sökningen ska göras, ENTER ger fr o m första. Artiklarna listas på skärmen med kolumner för varugrupp, artikelnummer, benämning, behållning i lager samt disponibel kvantitet.
- Vid listningarna i ordning enligt någon av 1 5 ovan ger funktionstangenterna följande möjligheter.
- F1: Förflyttning till första posten i sökningen.
- F2: Möjlighet att ange fr o m vilken rad man vill se listning på skärmen.
- F3: Förflyttning till sista posten i sökningen.
- F4: Val av artikel. Uthopp till artikelregistret och den artikel markören befinner sig vid.
- F5: Bläddrar fram nästa skärmbild i sökordningen.
- F6: Går tillbaka till föregående skärmbild i sökordningen.
- F7: Förflyttning till översta raden på skärmen.
- F8: Förflyttning till nedersta raden på skärmen.
- F10: Avslutar.
- F6: Underhåll. Ger uthopp till artikelregistret, LA11. F10 och pil upp går tillbaka till fakturaregistreringen.
- F7: Kompletteringsartikel. Då man vill ange en kompletteringsartikel anger man artikelnummer för första artikeln och trycker därefter på F7. Benämningsfältet är då tomt så att man kan ange egen benämning på artikeln. I övrigt bokas artikeln som ursprungsartikeln. Kompletteringsartikel beskrivs i avsnitt LA.C1.

F9: Artikelbild. Funktionen ger uthopp till LA91, viss artikel på skärm, där en mängd uppgifter om artikel kan utläsas, t ex antal osålda och disponibla artiklar, budgeterad årsförbrukning, kostpris samt förbrukat och försålt antal i år och föregående år.

ENTER ger en ny kommandorad. För att anropa något av dessa kommandon ska man trycka begynnelsebokstaven för önskat kommando. Följande kommandon finns:

- **A**rtikel För att kunna använda A skall integration finnas med lager och kundreskontra. Observera den speciella betydelsen av ej lagerförd artikel, fiktiv artikel och tjänsteartikel som beskrivs i avsnitt LA.C1.
	- Anges artikelnummer, PLU-nummer eller söknyckel. Finns artikelnumret visas på skärmen benämning och försäljningspris. Nederst på skärmen visas lagerbehållning, osålt antal, pris 1, pris 2, bruttopris och rabattgrund.
	- Har angivet artikelnummer ersatts av en annan artikel upplyser systemet om detta. Finns behållning kvar meddelas vilken artikel som är ersättningsartikel och att behållning på ursprungsartikeln finns kvar. Saknas behållning på den ursprungliga artikeln läggs ersättningsartikeln in vid tryck på ENTER.
	- Är artikeln upprättad som en diverseartikel utan såväl benämning som försäljningspris och kostpris begär systemet dessa uppgifter.
	- I skärmens nederkant visas artikelns kuranskod, lagerplats, behållning, osåld kvantitet, pris 1, pris 2, bruttopris, kuranskod, generell artikelrabatt och rabattgrund registrerad i LA11.
	- Ange kvantitet varpå totalbeloppet räknas ut i kolumnen längst till höger. Antal anges antingen med 5 siffror utan decimaler eller med 3 siffror plus 2 decimaler. Så fort talet blir större än 3 heltal skapar systemet automatiskt decimalerna.
	- En extra prisrad kan erhållas om detta valts i SY446. På kunden registreras, i andra prislistfältet, vilket textnummer som ska skrivas ut, motsvarande text läggs upp i FA81 som texttyp EX.

Det finns flera möjligheter till kompletteringar av den angivna artikeln.

I antalsfältet kan en multiplikation göras med hjälp av X (stort X). Man kan exempelvis ange 12X14 så svarar systemet med 168. Man kan också multiplicera med ett tal som finns inlagt i artikelregistret på förpackningsstorlek och volym genom att ange antal följt av F resp V.

Är angivet antal större än lagerbehållningen frågar systemet:

*Fakturera, Brist, Slutnotera, Annullera?*

- $F =$  Artikeln faktureras trots bristen.
- B = Brist, en restorder skapas med ordernummer lika med faktura numret.
- S = Slutnotera, ingen restorder skapas, texten "SLUT I LAGER" skrivs ut i priskolumnen.
- $A =$ Artikeln annulleras.
- För artiklar med förpackningsstorlek kontrollerar systemet att angivet antal är en jämn multipel av förpackningsstorleken. Om så inte är fallet varna systemet "Förpackningsstorleken är xxx. Detta utgör yyy.yy förpackningar. OK?"
- För att ändra benämning, försäljningspris, kostpris, för att ge en radrabatt, för utskrift av stycklista eller nedbrytning anges ENTER i antalskolumnen och en ny kommandorad framkommer:
- **T**ext Artikelbenämningen kan ändras.
- **Rabatt** Radrabatt (rabatt på den angivna artikeln) i procent anges. För artiklar med mängdrabatt eller rabatt från rabattmatrisen sätts dessa rabatter ur funktion.
- **P**ris Försäljningspriset kan ändras. Vid ändring av försäljningspriset sätts den automatiska beräkningen av pris för volymberoende artiklar ur funktion. Om 0.01, 0.02, 0.03, 0.04 eller 0.05 läggs in som pris hämtas alternativpris 1, 2, 3, 4 resp 5 från artikelregistret, såvida dessa priser inte är 0.
- **K**ostpris Kostpriset kan ändras.
	- Finns inget kostpris registrerat använder systemet i första hand det kostpris som finns på artikeln i artikelregistret. Är detta noll, använder systemet det kostpris som eventuellt kan ha lagts in vid orderregistrering.
- **M**oms Ange momskod för raden:

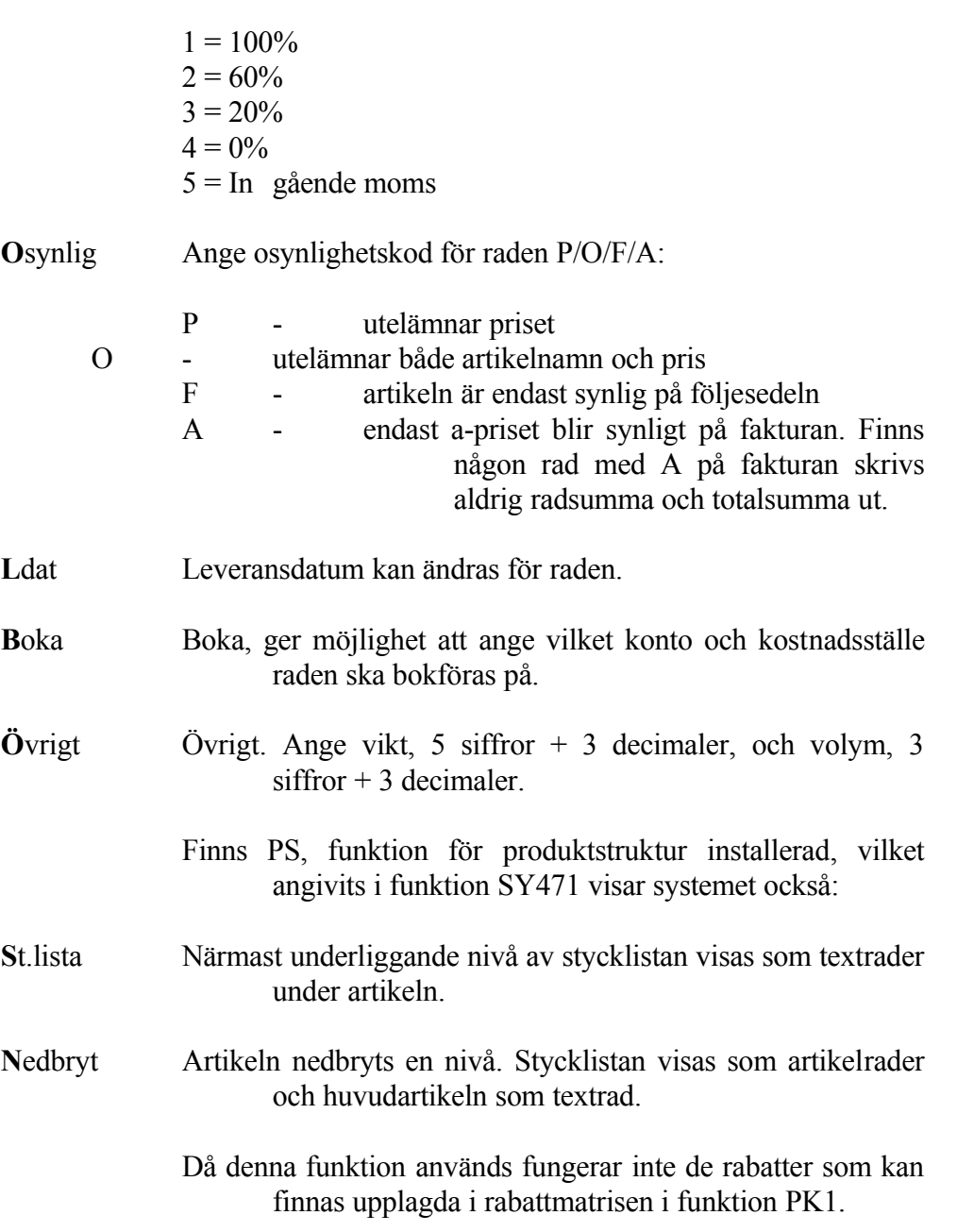

Systemet vänder tillbaka till huvudkommandoraden:

**D**iverse Används för artiklar som inte är upplagda i artikelregistret. Systemet frågar efter kvantitet och benämning. Om kvantitet anges frågas om a-pris varpå totalpriset räknas ut. Anges ingen kvantitet frågas efter totalpriset.

Diverseposter har inget artikelnummer och inget kostpris. För artiklar som man är intresserad av statistik på och för vilka det finns ett kostpris, är det bättre att använda diverseartiklar i artikelregistret, upplagda utan benämning och pris. Se avsnitt LA.C1.

- D kan användas för registrering av pristillägg upp till högst 60 %. Välj då D, fyll inte i kvantitet, ange text och ange som belopp tilläggsprocenten uttryckt i hundradelar. Exempel: 0.20 motsvarar 20 %.
- **R**abatt Detta är en rabatt i kronor eller procent fr o m angiven rad t o m angiven fakturarad. Anges ett belopp mindre än en krona, uppfattas det som rabatt i procent, vilken då beräknas på aktuell fakturaradsumma.
- **P**ålägg Ange text och tryck ENTER. I beloppsfältet anges pålägg i kronor eller procent. För att ange procent skrivs decimaltal, t ex 0.05 för 5%. Systemet frågar därefter fr o m och t o m vilken rad summan ska utgöra grund för påläggsberäkning.
- **T**ext Valfri vägledande text kan skrivas in. Vid behov fortsätter texten på efterföljande rader efter tryck på ENTER.

Tomrad erhålles med ett kommatecken.

- En \* följt av textnummer från textregistret, TX1, hämtar angiven text ur registret.
- TeXt Ger samma val som T men dessutom en möjlighet att ange paketpris. För paketpris tryck \$ och ENTER. Ange därefter från och till vilken rad som ska ingå i paketpriset. Välj synlighetskod P eller O. P utelämnar priset på de ingående artiklarna. O utelämnar både artikelnamn och pris på de ingående artiklarna.
- **I**nmatn Sätter in en ledig rad före det radnummer som anges.
- **Stryk Stryker det radnummer som anges.**
- **Ä**ndra Ange radnummer. Ändra ev artikelnummer, tryck annars ENTER för ändringskommandon:
	- T för överskrivning i benämningsfältet
	- R ange rabattprocent i heltal
	- P ange nytt försäljningspris, gäller endast aktuell faktura
	- K ange nytt kostpris för fakturan
	- M ange momskod 1=100%, 2=60%, 3=20%, 4=0%, 5=Ingående moms
	- O ange osynlighetskod P/O/F/A:

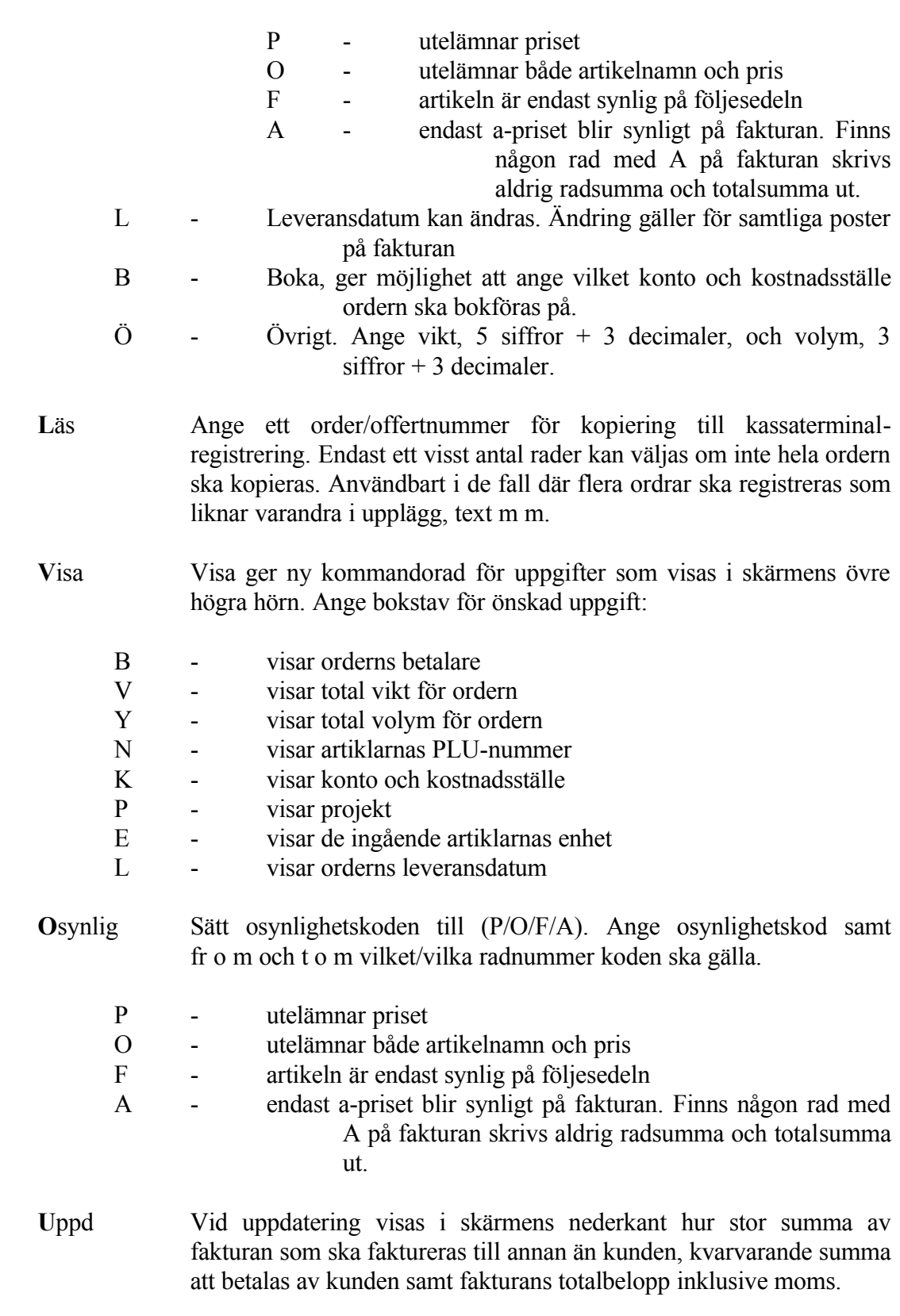

Ange vilket alternativ av uppdatering som ska gälla för registreringen. Välj

INFOFLEX - för bättre styrning

#### Sid 21

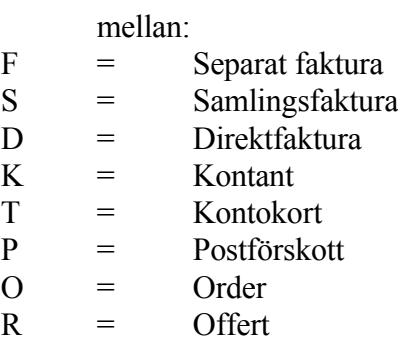

#### **Separat faktura och samlingsfaktura**

*Följesedel skrivs ut nu. Underlag för separat faktura/samlingsfaktura lagras. OK (J/N)*

- Ange J om uppdatering ska fullföljas, annars N. Fakturering sker därefter i FA5 respektive FA6.
- Kundens normala betalningssätt, registrerat i KR11, visas i nedersta högra hörnet.

#### **Faktura direkt**

*Faktura skrivs ut direkt för senare betalning. OK (J/N)*

Ange J om fakturan ska skrivas ut vid uppdatering, annars N.

#### **Kontant**

*Kontantkvitto skrivs ut. OK (J/N)*

Ange J om betalning ska ske kontant i kassan och kvitto skrivas ut, annars N. Kontantbetalningen kommer senare att redovisas på dagskassarapporten.

#### **Kontokort**

För att hantera kontokort måste ett kundnummer för varje kontokortstyp läggas upp i KR11. Varje kontokortstyp, systemet hanterar totalt 5 stycken, läggs på en egen kundgrupp. Kundgrupperna styrs i SY441 (skärmbild 2). Kontonummer som ska användas för fordran på

respektive typ läggs upp i SY63.

Ange kundnumret för aktuell kontokortstyp.

Ange belopp som ska betalas. Det är möjligt att registrera ett högre belopp än vad ordern är på, för att kunna ge tillbaka ett belopp kontant. Ett negativt belopp är fullt möjligt, för t ex returer.

Ange J om uppdatering ska ske, annars N. Försäljning på kontokort bokförs direkt, på samma sätt som direktfaktura, enligt konton i SY53.

#### **Postförskott**

*Fakturan skrivs ut direkt för betalning via postförskott. OK (J/N)*

Ange J om faktura ska registreras direkt med betalningsvillkor postförskott, annars N.

#### **Order och offert**

*Hela registreringen lagras som order/offert. OK? (J/N/F)*

Ange J om registreringen ska lagras som order/offert, annars N. Förskott kan registreras även här. Ange F och följ sedan instruktionerna ovan.

Ange leveransdatum för ordern/offerten. Systemet föreslår dagens datum, men detta kan överskrivas.

*Utskrift?*

1 tecken (J/N/O)

Ange J om utskrift önskas av ordern/offerten, annars N. Om så önskas kan man välja O för att slippa utskrift, men få se vilket ordernummer som registreringen fått.

Pil upp avbryter uppdateringen.

Vid registrering uppdateras lagerregister, kundreskontra och statistikfiler om integration finns. Lagerregistret uppdateras inte för ej lagerförda artiklar, fiktiva artiklar och tjänsteartiklar.

Skulle anvisat fakturanummer ha blivit upptaget p g a att en annan användare

INFOFLEX - för bättre styrning

hunnit registrera en faktura samtidigt meddelar systemet ett nytt nummer.

- Skulle fakturanummerserien ha tagit slut, avbryts faktureringen. I så fall måste ny nummerserie anges i funktion SY51 eller att nästa-värdet återsätts till lägsta-värdet inom intervallet. Detta förutsätter att inga äldre obetalda fakturor finns kvar i aktuellt intervall.
- Fakturan skrivs ut när man registrerat samtliga sina fakturor och lämnar faktureringsfunktionen.
- **M**akulera Systemet svarar med kontrollfrågan:

*Makulera OK? (J/N)*

Vid J annulleras hela fakturan och systemet vänder tillbaka till funktion FA1. Vid N eller bara ENTER återgår systemet till kommandoraden.

**H**uvud Går upp till fakturahuvudet och kommandoraden där, se ovan.

#### **Rabattkolumnerna**

På fakturan kan i rabattkolumnerna anges vissa koder. Rabattkoderna skrivs ut i rabatt 2-kolumnen om endast rabatt 1 används. De har följande betydelse:

- # följt av en siffra 1, 2, 3, 4 eller 5 betyder att pris 1, 2, 3, 4 eller 5 har använts. Dessa priser är inlagda i funktion LA11.
- SP betyder specialpris som gäller för kunden eller kundgruppen i fråga. Dessa är inlagda i rabattmatrisen, funktion PK1.

En siffra 01 - 90 betyder motsvarande rabatt i %.

### **F2 Ändring av följesedel**

Med denna funktion kan ändringar göras av registrerade följesedlar före fakturering.

Ange nummer på den följesedel som ska ändras, F5 ger sökning.

Följesedeln läses in, varpå ändring och registrering kan göras på vanligt sätt.

# **F3 Inläsning av order**

Denna funktion används för leveransregistrering av kundorder. De rader som medtas registreras som en följesedel medan resterande ligger kvar på kundordern.

Ange kundordernummer, F5 ger sökning. Order läses in, varpå samma funktioner som ovan används i tillämpliga delar.

Vid antalsändring skapas restorder vid uppdatering av fakturan. Beroende på systemparametern i SY444 ställs fråga om restnotering eller ej.

Vid strykning av en rad frågar systemet om raden även ska strykas från ordern.

Ordern kan återskapas i sitt ursprungliga skick genom att man trycker M, makulera, och därefter svarar ja på frågan om ordern ska återskapas.

#### **KT2 KASSATRANSAKTIONER MED BRUTTOPRISER**

Skrivare: SF90

Funktionen används då fakturan ska ha priser på varje rad angivna inklusive moms.

Funktionen kan inte användas för kunder utomlands, dvs kunder med landkod. Systemet kontrollerar detta.

Funktionen är i övrigt analog med funktion KT1, v g se detta avsnitt för anvisningar.

Skillnaderna är följande:

- Alla priser är angivna som bruttopriser inklusive moms.
- Momsen redovisas på en särskild rad under summan.
- Vid uppdatering av statistikregistren räknas momsprocenten ifrån, så att all statistik liksom normalt är exklusive moms.

### **KT3 UTSKRIFT AV PRELIMINÄR KASSARAPPORT**

Skrivare: BN

Har integration med bokföring valts i funktion SY446 utgör preliminär kassarapport underlag för avstämning av dagskassan.

Skriv ut preliminär kassarapport i denna funktion och genomför granskning, gör därefter ev korrigeringar i funktion KT4. Bokföring sker vid uppdatering av dagskassan i KT5.

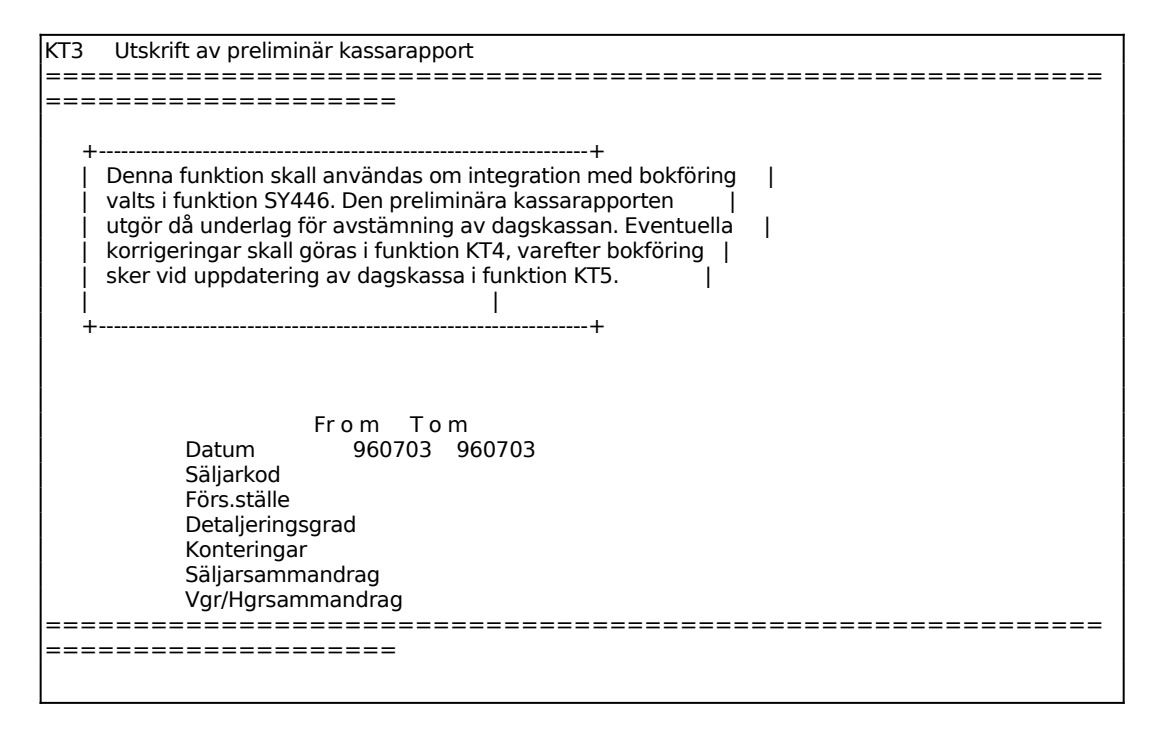

Ange, för Detaljeringsgrad, A om en detaljerad rapport med samtliga transaktioner ska skrivas ut, ange K om enbart kassatransaktioner ska skrivas ut eller ange I om inga transaktioner ska skrivas ut, d v s endast en totalsumma redovisas.

För fältet Konteringar välj något av alternativen kontering per transaktion, T, eller kontering av sammandrag, S. Alternativ S, sammandrag, är speciellt motiverat vid fall av mycket stora mängder transaktioner då huvudbok och dagbok blir oahanterligt långa vid val T, per transaktion.

#### **KT4 KORRIGERING AV KASSADIFFERENSER**

Har integration med bokföring valts i funktion SY446 utgör preliminär kassarapport underlag för avstämning av dagskassan.

Som underlag för ev korrigering används preliminär kassarapport från funktion KT3. Bokföring sker vid uppdatering av dagskassan i KT5.

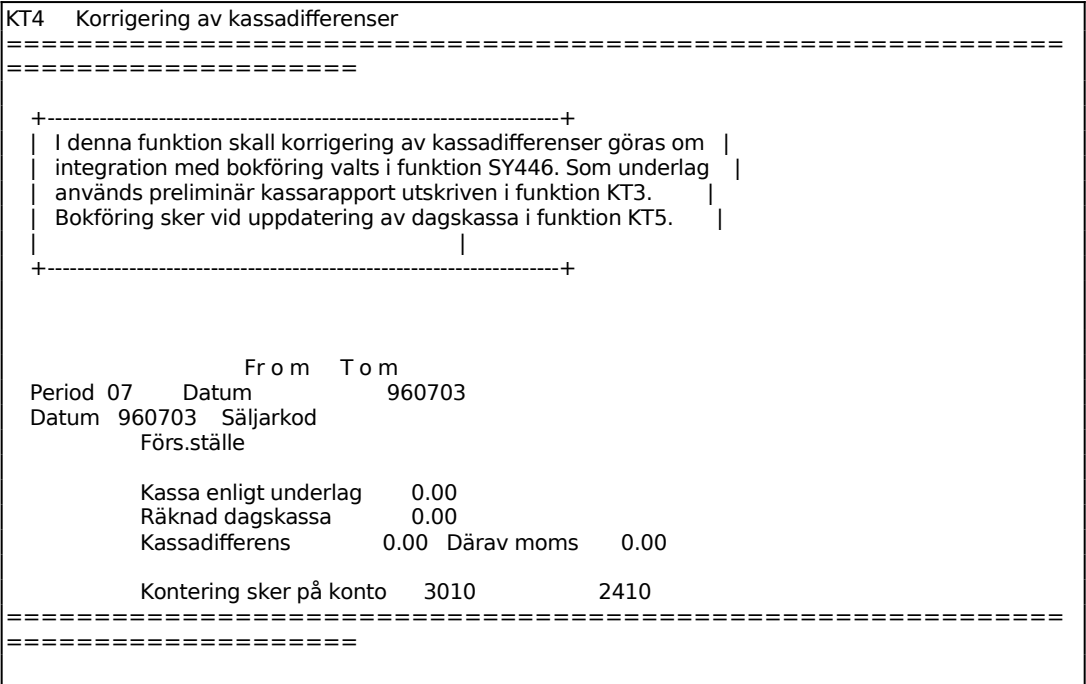

Ange för vilket datum korrigering ska göras.

Ska korrigeringen endast omfatta viss säljare anges dennes kod i fältet säljkod. Tryck ENTER om rapporten ska omfatta alla säljare.

I fältet Kassa enligt underlag anger systemet beloppet från kassarapporten, funktion KT<sub>3</sub>.

Ange faktiskt belopp från den räknade dagskassan.

I fältet Kassadifferens anger systemet ev differens i kronor mellan kassarapporten och räknad dagskassa. Kontering av ev kassadifferens görs på konto för kassadifferenser angivet i SY63.

Systemet räknar ut momsbeloppet och anger vilket konto detta kommer att bokföras

på. Kontot styrs från val i SY6.

# **KT5 UPPDATERING AV DAGSKASSA**

Skrivare<sup>·</sup> BN

Funktionen används för dagsavslut. En komplett kassarapport skrivs ut. Har integration med bokföring valts i funktion SY446 bokförs dagskassan automatiskt vid uppdatering, konton för varförbrukning och försäljning bokas enligt SY63. Saknas integration måste bokföring göras manuellt.

Om utskriften blir riktig raderas motsvarande poster i registret för kassarapporten.

Innevarande period och datum visas.

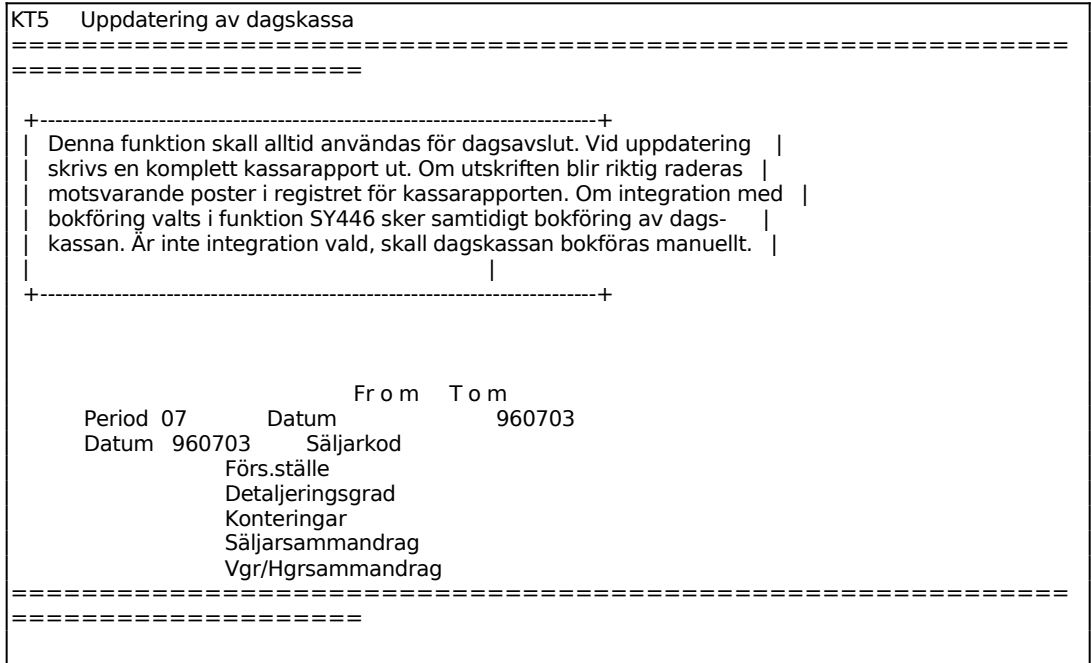

För Detaljeringsgrad ange J om en detaljerad rapport med samtliga transaktioner ska skrivas ut, annars ENTER.

I fältet Konteringar ange T om varje enskild transaktion ska konteras i bokföringen, ange S om endast ett sammandrag ska konteras i bokföringen. Summan blir alltid densamma oavsett val, men för de som har mycket stora mängder transaktioner kan det vara motiverat att välja S, sammandrag.

I fältet Säljarsammandrag ange J om ett separat blad ska skrivas ut med ett sammandrag över varje säljares försäljning, annars N.

Kontrollera efter utskrift att utskriften fungerat riktigt och ange därefter J för uppdatering av dagskassa, i annat fall N.

Kassarapporten innehåller följande kolumner:

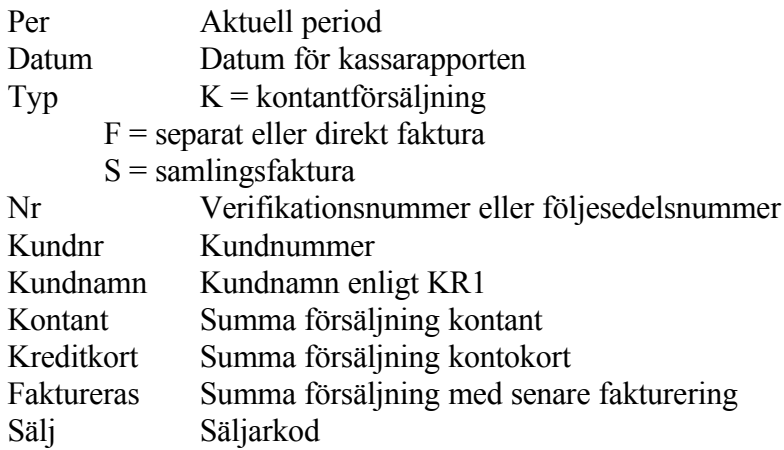

Vid val av kontering per transaktion visas även:

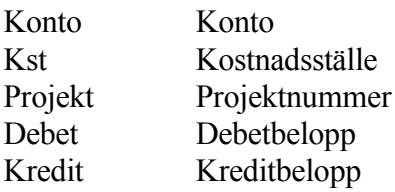

Kassarapport - konteringssammandrag, skrivs på ny sida och innehåller följande kolumner:

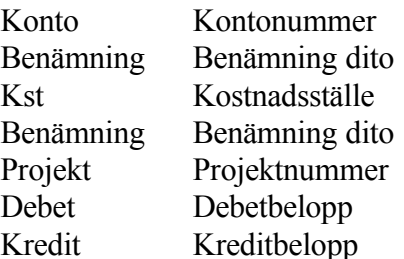

Avslutas med totalsummering av debet- och kreditkolumnerna.

Kassarapport - säljarsammandrag skrivs alltid ut på egen sida och innehåller följande information:

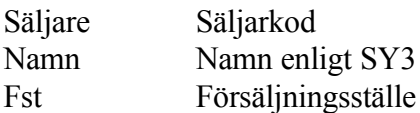

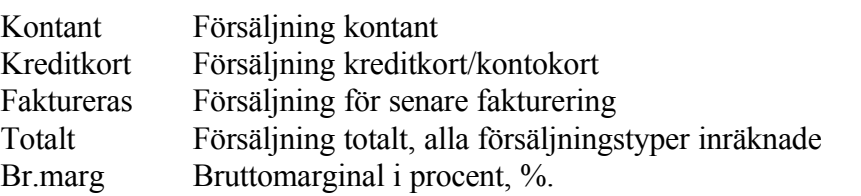

Listan avslutas med en totalsumma för samtliga sifferkolumner. Listan skrivs inte ut alls om frågan om säljarsammandrag är besvarad med N.

## INFOFLEX - för bättre styrning

#### **KT6 REGISTRERING AV INBETALNINGAR TILL KASSA**

Funktionen är uppdelad i följande underfunktioner:

- 1. Registrering av kundbetalningar till kassa
- 2. Registrering av förskott till kassa

#### **KT61 Manuell registrering av kundbetalningar**

Överst visas fält för verifikationsnummer och period. Verifikationsnumret kommer upp automatiskt efter att fältet fakturanummer är ifyllt. Perioden visas automatiskt med utgångspunkt från systemdatum. Skall en betalning registreras på ett datum som ligger utanför perioden måste systemdatum ändras först.

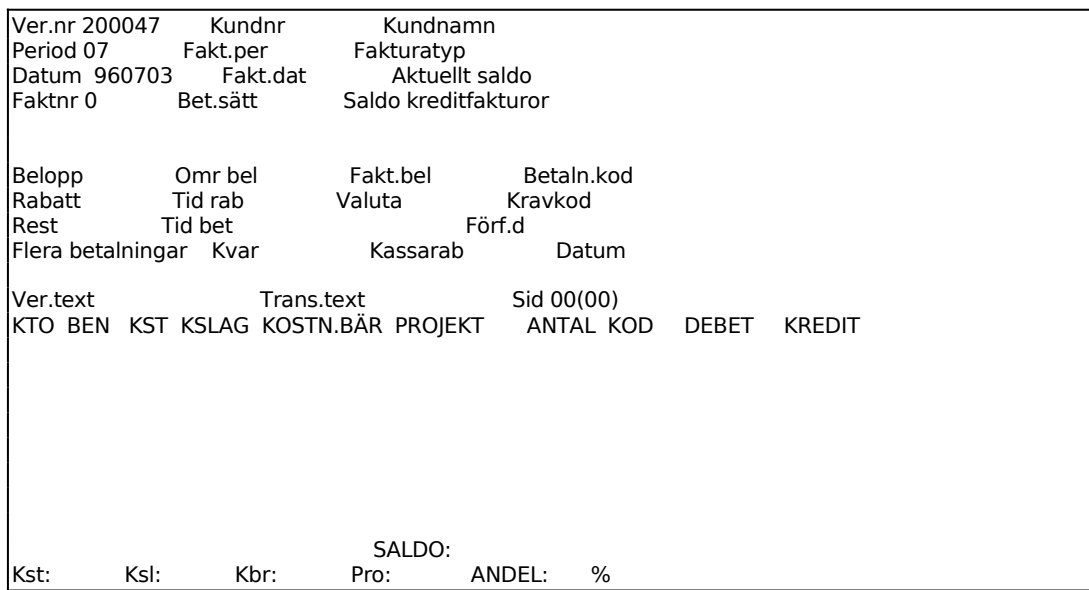

Ange betalningsdatum, vilket också blir bokföringsdatum. Systemet föreslår första gången dagens datum, därefter det datum som registrerades för föregående verifikation.

Systemet meddelar om angivet datum ligger utanför vald period och datumet kommer inte att godkännas. Välj sedan på att ändra systemdatum så att perioden blir en annan eller ange annat datum.

Ange fakturanummer för den faktura som blivit betald. Systemet testar att fakturan finns registrerad.

Trycker man ENTER utan att ha angett något fakturanummer går systemet till kundnummerfältet. Ange kundnummer och systemet går till fakturanummerfältet, där man då kan bläddra bland angiven kunds obetalda fakturor. Bläddra med F1.

Om buntredovisning tillämpas kan funktionstangenterna F8 och F9 användas i detta fältet för att se totalbeloppet för de betalningar man registrerar respektive konteringssammandrag för pågående bunt.

Följande fält visas men kan inte ändras:

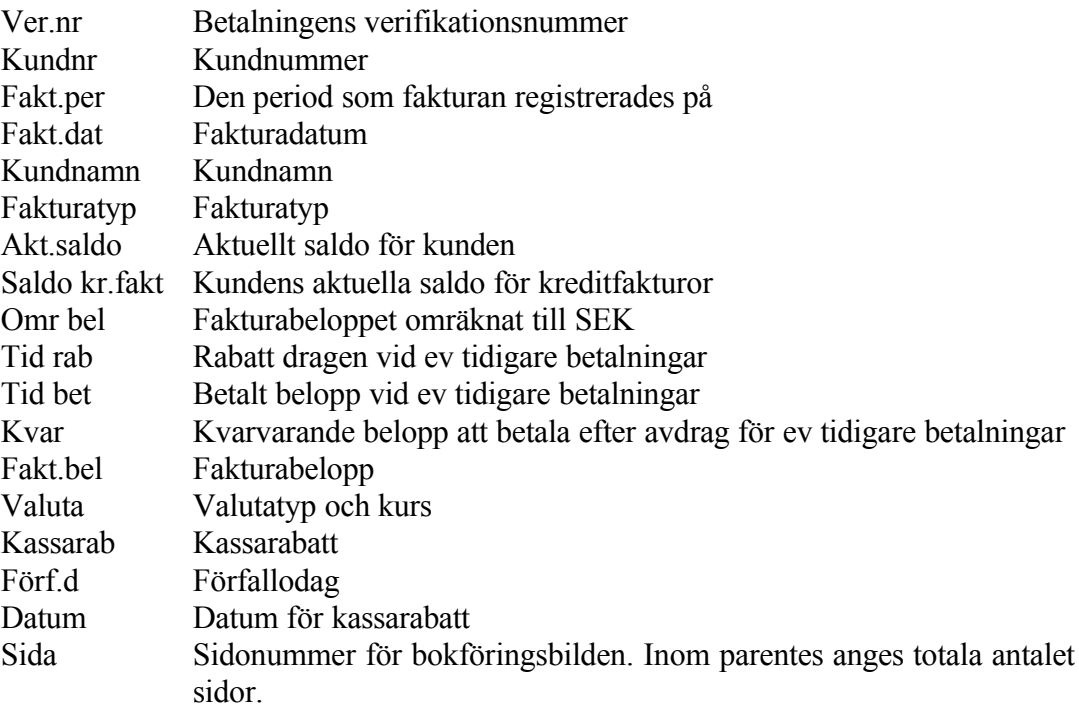

#### **Buntning**

Är integrationen med bokföringen satt till "B" i SY441 visas ytterligare ett fält, under fakturanummer visas fältet buntnummer. Varje användare arbetar med sitt eget buntnummer, som sträcker sig över en dag (betalningsdag).

Varje gång användaren går in i KR311 hämtas dennes pågående buntnummer för dagen. Ändras betalningsdagen tas ett nytt buntnummer fram.

Vid registrering av betalningarna uppdateras inte bokföringen och betalningsjournalen, utan endast kundreskontran och buntregistret.

I Beloppfältet föreslår systemet fakturabeloppet minus eventuell kassarabatt och minus eventuellt tidigare gjorda betalningar och dragna rabatter.

Tryck ENTER om hela fakturan skall registreras som betald. Om kunden har gjort en delbetalning anges det inbetalade beloppet och systemet kommer att visa differensen i fältet för Rest.

Om fakturan har valuta kan beloppet anges i utländsk valuta genom att man trycker TAB och anger det utländska beloppet. Systemet räknar om beloppet till svenska kronor genom att använda samma kurs som vid fakturaregistreringen.

Systemet föreslår kassarabatt om sådan gäller och om betalningsdatum är lägre eller lika med kassarabattdatum. Skulle rabatt tidigare vara dragen på en delbetalning på samma faktura, dras denna automatiskt av från föreslagen rabatt. Rabatten kan dock aldrig bli negativ.

Man kan alltid lägga in valfri rabatt, dock ej större än fakturabeloppet eller negativt belopp.

Om fakturan har valuta kan beloppet anges i utländsk valuta genom att man trycker TAB och anger det utländska beloppet. Systemet räknar om beloppet till svenska kronor genom att använda samma kurs som vid fakturaregistreringen.

I Restfältet visas eventuellt restbelopp som systemet beräknar utgående från kvarvarande belopp minskat med dragen rabatt och betalt belopp.

Systemet stannar aldrig i fältet. Beloppet kan endast ändras genom ändring av dragen rabatt eller betalt belopp.

Ange val för fältet Flera betalningar. Välj mellan: N = Inga fler av kundens fakturor ska betalas på denna verifikation. Systemet går till betalningssätt. J = Systemet återgår till fakturanummer, där nästa faktura som ska betalas matas in.

Om J väljs så kommer alla betalningarna att bokföras på det första betalningsverifikationsnumret. Detta är ett bra alternativ om man vill ha korta huvudböcker och har många mindre inbetalningar från samma kund.

För Betalningssätt väljer man mellan:

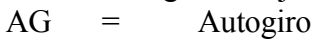

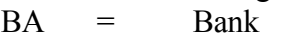

- $BG =$ Bankgiro
- $CH =$  Check
- $KF =$  Kundförlust
- $KO =$ Kontant
- PG = Postgiro
- MB = Motbokning, kan bara uppkomma då debet och kredit tar ut varandra

vid flera betalningar på samma verifikation.

Systemet går därefter direkt till en konteringstabell i skärmbildens nedre del. Fälten verifikationstext och Transaktionstext nås om man trycker pil upp. Fälten är redan ifyllda enligt nedan.

Vid flera betalningar föreslår systemet kundens namn som verifikationstext med tillägget "FLERA VER" .

Är betalningssättet MB för motbokning når man inte fältet, eftersom det då inte bildas någon verifikation i bokföringen.

Som Transaktionstext föreslår vid en faktura systemet texten BETALNING, alternativt DELBETALNING, följt av betalningssättet.

Består betalningsverifikationen av flera fakturor når man inte detta fält.

Konteringstabellen fungerar analogt med normal bokföring i funktion BO4. För anvisningar hänvisas till detta avsnitt.

Följande gäller speciellt:

#### **Förval av konteringar**

Som första konto anges alltid kontot för kundfordran, såsom det angivits i funktion SY62. Beloppet är alltid lika med kvarvarande fakturabelopp minus eventuell rest, i debet vid vanliga fakturor, i kredit vid kreditfakturor. Konteringen kan inte ändras på annat sätt än att ändra betalt belopp.

Vid flera betalningar är det de olika fakturornas ackumulerade värden som visas.

Som andra konto föreslås det konto som i funktion SY61 angivits som systemkonto för angivet betalningssätt. Konteringen kan ändras.

Som tredje konto föreslås, om rabatt dragits, det konto som i funktion SY63 angivits som systemkonto för lämnade kassarabatter. Konteringen kan ändras.

Kompletterande bokningar kan göras.

#### **Uppdatering**

Vid uppdatering sker följande:

- En betalningstransaktion för varje faktura registreras i kundreskontrans transaktionsregister med transaktionskod B för slutbetalning och D för delbetalning.

- Fakturans transaktionskod ändras från F till S vid slutbetalning och betalningsuppgifter registreras.
- Saldon och statistikuppgifter uppdateras på kunden.
- Efter varje transaktion stegas ett nummer fram i verifikationsnummerregistret.
- Konteringar registreras i bokföringsjournalen. Vid flera betalningar bildas bara en ackumulerad verifikation i bokföringen. Vid motbokning bildas ingen.

Vid integration med bokföringen sker dessutom följande:

- Verifikationsraderna registreras i verifikationsregistret.
- Saldon registreras i bokföringens saldoregister.

Vid integration med projektregistret sker dessutom:

- Berörda verifikationstexter registreras i projekttransaktionsregistret.
- Saldon och statistikuppgifter uppdateras på berörda projekt.

#### **KT62 Registrering av förskott till kassa**

I denna funktion finns möjlighet att registrera förskott, återbetalning av förskott och a konto betalningar. Förskott kan om så önskas knytas till en order.

Efter registrering finns möjlighet till utskrift av kvitto.

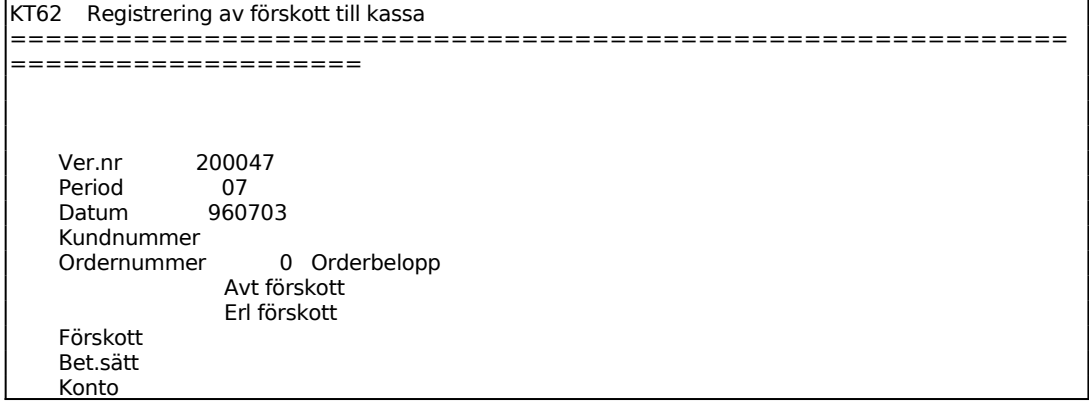

```
 Kostn.ställe 
 Trans.text 
 Ver.text 
 Kvitto J 
============================================================
====================
```
Verifikationsnummer sätts automatiskt av systemet.

Ange betalningsdatum, vilket också blir bokföringsdatum. Systemet föreslår första gången dagens datum, därefter det datum som registrerades för föregående verifikation.

Systemet varnar om angivet datum ligger utanför vald period.

Ange inbetalarens kundnummer. Systemet svarar med kundens namn.

Ange ordernummer om inbetalningen avser ett förskott på en order. Systemet visar aktuellt orderbelopp. F1 bläddrar bland angiven kunds befintliga order. Förskott kan registreras flera gånger per order. Förskott kan inte registreras på order med valuta.

Är förskottet inte knutet till en viss order lämnas fältet blankt.

Ange mottaget förskottsbelopp alternativt F4 för återbetalt förskott. Det sistnämnda gäller om det avser en återbetalning av redan erlagda förskott på order. Summa erlagt förskott visas till höger på skärmbilden under orderbeloppet.

För Betalningssätt väljer man mellan:

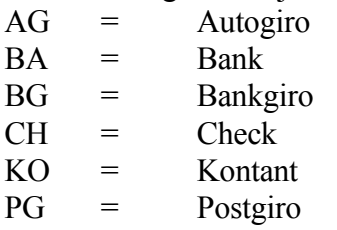

Ange på vilket konto inbetalningen ska registreras. F5 ger sökning och F6 uthopp till underhåll av kontoplan. Systemet föreslår systemkonto för angivet betalningssätt, registrerat i SY61, bekräfta med ENTER eller skriv över. Som motkonto tar systemet kontot för förskott från kunder när det gäller förskott till viss order, och kontot för kundfordringar vid a konto-inbetalning. Dessa konton definieras i SY62.

Ange ev kostnadsställe. F5 ger sökning och F6 uthopp till underhåll av kostnadsställen. Systemet svarar med benämning.

Ange transaktionstext i kundreskontran. Systemet föreslår "FÖRSK ORDER XXXXXX" resp "A KONTO-INBETALNING", bekräfta med ENTER eller skriv över. Vid återbetalning av förskott föreslås "ÅTERBET FÖRSK XXXXXX".

Som Verifikationstext förslår systemet "FÖRSKOTT" och kundens namn vid förskott på order samt "A KONTO" och kundens namn vid a konto-inbetalning. Bekräfta med ENTER eller skriv över. Vid återbetalning av förskott föreslås "ÅTERBET" och kundens namn.

### **Uppdatering**

Vid uppdatering sker följande:

- En betalningstransaktion registreras i kundreskontrans transaktionsregister med transaktionskod F för förskott.
- Saldon och statistikuppgifter uppdateras på kunden.
- Efter varie transaktion stegas ett nummer fram i verifikationsnummerregistret.
- Konteringar registreras i bokföringsjournalen.

Vid integration med bokföringen sker dessutom följande:

- Verifikationsraderna registreras i verifikationsregistret.
- Saldon registreras i bokföringens saldoregister.
- Vid förskott på order krediteras systemkontot för förskott från kunder, registrerat i SY62.
- Vid a konto krediteras kundfordringars konto.

Är förskottet knutet till bestämd order sker följande:

- Förskottsbeloppet registreras i orderhuvudet.

Förskottet kommer sedan automatiskt att dras av vid fakturering.

A konto avdrages vid manuell registrering av kundbetalningar i KR31.

# **KT7 UTSKRIFT AV KONTERING PÅ KASSATRANSAKTIONER**

Skrivare: BN

I

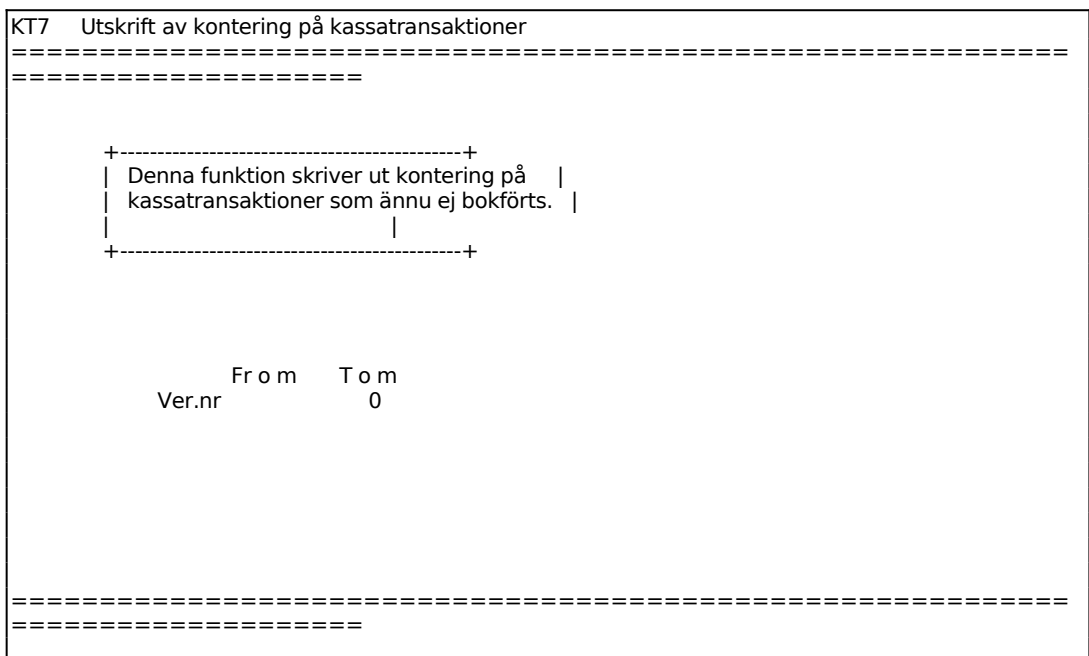

# **KT7 UTSKRIFT AV KONTERING PÅ KASSATRANSAKTIONER**

Skrivare: BN

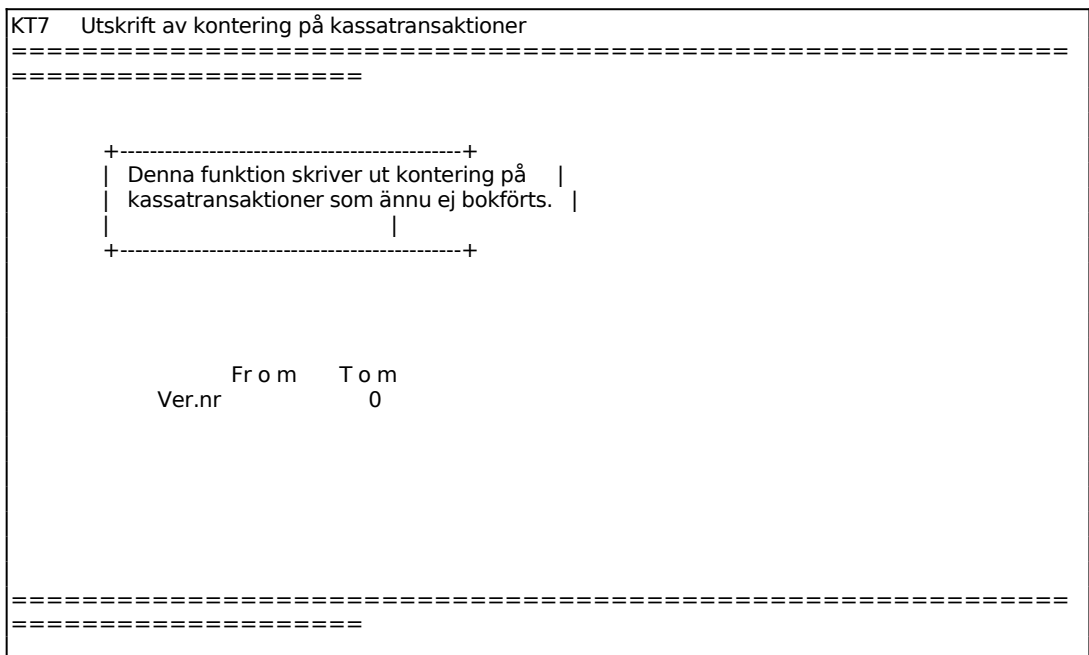

# **KT8 UTSKRIFT AV FAKTURERINGSUNDERLAG/FÖLJESEDLAR**

Funktionen är uppdelad i följande underfunktioner.

- 1. Utskrift av faktureringsunderlag
- 2. Extra utskrift av följesedlar

# **KT81 Utskrift av faktureringsunderlag**

Skrivare<sup>·</sup> BN

Gör selektering för vilka faktureringsunderlag som ska skrivas ut. F10 går direkt till val av utskriftsordning.

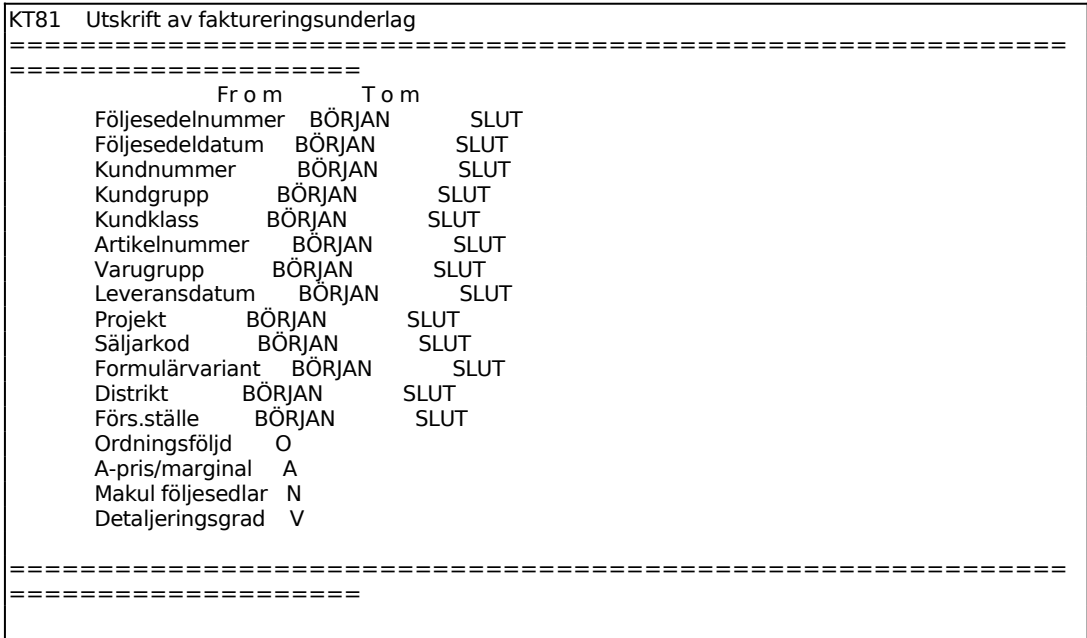

För Ordningsföljd väljer man mellan:

- O = Ordernummerordning
- $K =$  Kundnummerordning
- $A =$  Artikelnummerordning
- D = Leveransdatumordning

Ange val för Detaljeringsgrad. Vid T skrivs enbart totalsumman ut på ordernummer/kundnummer/artikelnummer, beroende på vilken ordningsföljd som valts. S ger delsumma för varje order och V ger detaljerat på varje rad.

# **KT82 Extra utskrift av följesedlar**

Skrivare: BN

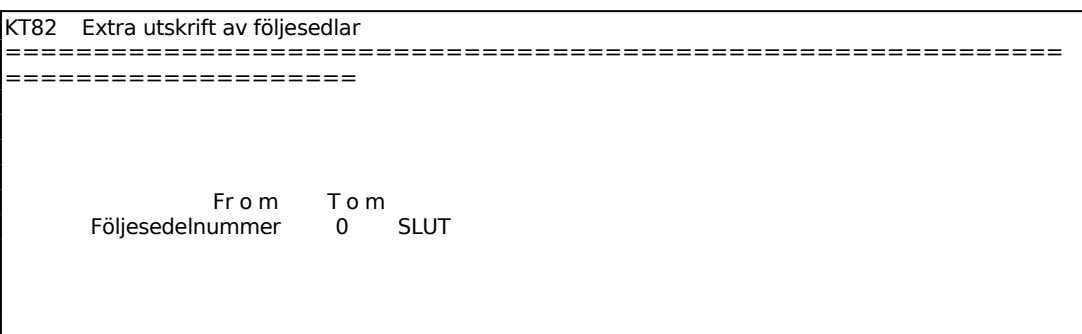

Önskade följesedelkopior skrivs ut på formulärskrivaren.

#### **KT9 FRÅGOR PÅ FAKTURERINGSUNDERLAG**

Selekteringen fungerar analogt med funktion KT81, se detta avsnitt för anvisningar.

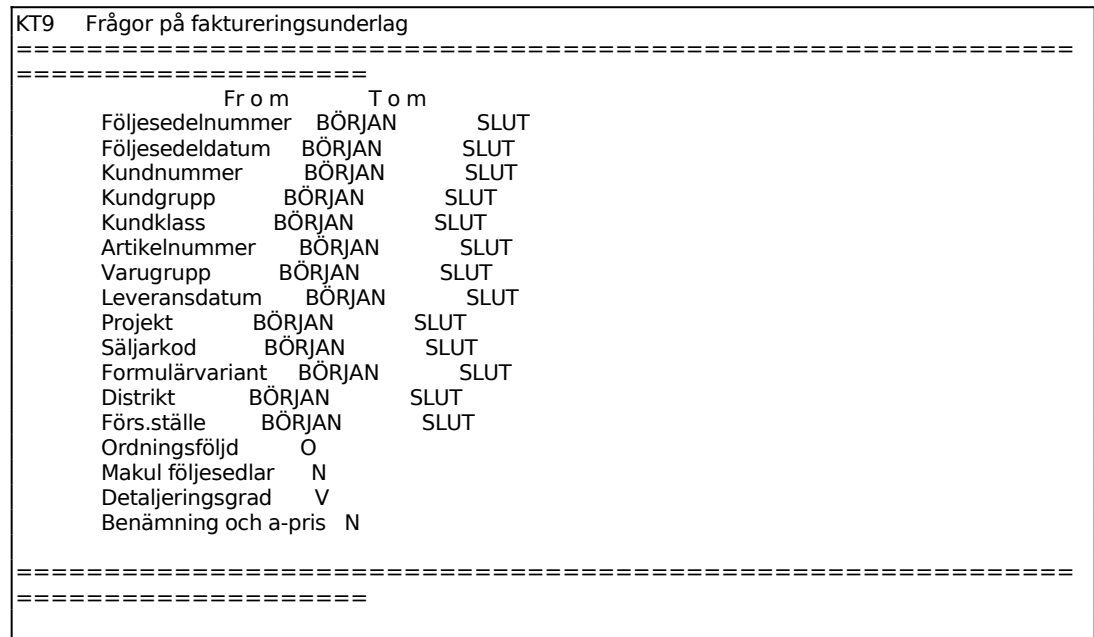

För Ordningsföljd väljer man mellan:

- O = Ordernummerordning
- $K =$  Kundnummerordning
- A = Artikelnummerordning
- $D =$  Leveransdatumordning

Välj önskad detaljeringsgrad. Välj mellan:

- $V = Var$  varie rad skrivs ut
- S = Summa per vald ordningsföljd skrivs ut, t ex summa per order
- $T = \text{Totalsumma}$  skrivs ut

Följesedlar enligt vald selektering listas därefter på skärmen. Listan innehåller följande kolumner:

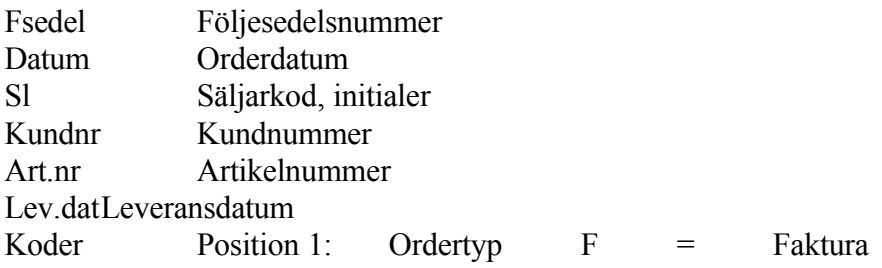

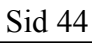

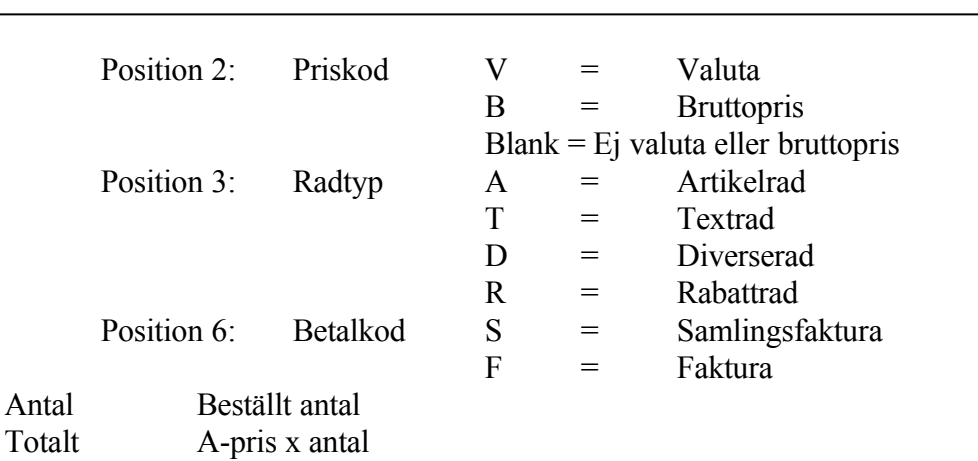